Guide d'information rapide Guía de inicio rápido

# 1 Set up the keyboard and mouse

#### Información para NOM, o Norma Oficial Mexicana

La información que se proporciona a continuación se mostrará en los dispositivos que se describen en este documento, en conformidad con los requisitos de la Norma Oficial Mexicana (NOM):

#### Importador:

Dell Mexico S.A. de C.V. AV PASEO DE LA REFORMA NO 2620 PISO 11

COL. LOMAS ALTAS

MEXICO DF CP 11950

Voltaje de alimentación 100 V CA–240 V CA Frecuencia 50 Hz–60 Hz Consumo de corriente de entrada 2,50 A<br>Voltaje de salida 19,50 V CC

Voltaje de salida 19,50 V CC<br>Consumo de corriente de salida 462 A/6.67 A País de origen en activitativa de la estado en China

Modelo

# 2 Connect the power adapter and press the power button

Contact Dell **Contact Dell | Póngase en contacto con Dell Dell.com/contactdell** 

Réglementations et sécurité | Normativa y sequridad **Dell.com/regulatory\_compliance** 

Installez le clavier et la souris Configure el teclado y el ratón

> Regulatory model **Regulatory model**<br>Modèle réglementaire | Modelo normativo **WO7C**

### See the documentation that shipped with the keyboard and mouse.

Regulatory type **Type réglementaire** | Tipo normativo **WO7C003** 

Computer model **Computer modet**<br>Modèle de l'ordinateur | Modelo de equipo **Inspiron 24-7459** 

Reportez-vous à la documentation fournie avec le clavier et la souris. Consulte la documentación que se envía con el teclado y el ratón.

Connectez l'adaptateur d'alimentation et appuyez sur le bouton d'alimentation

#### **NOTE:** If you are connecting to a secured wireless network, enter the password for the wireless network access when prompted.

Conecte el adaptador de energía y presione el botón de encendido

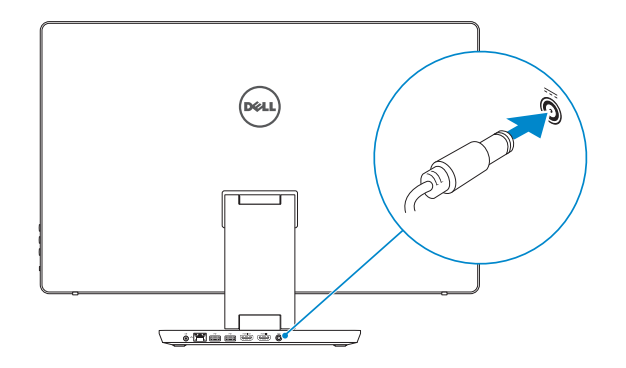

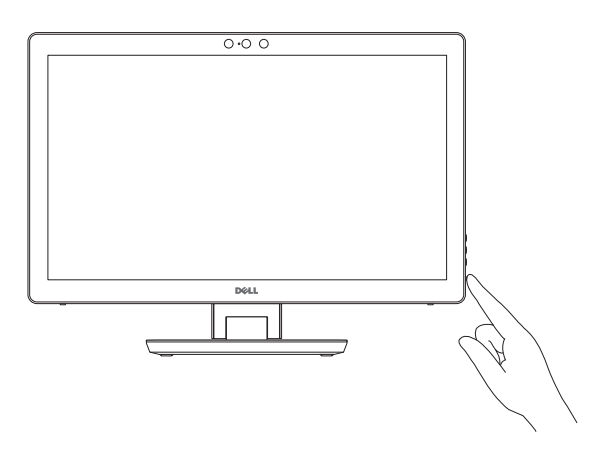

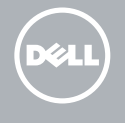

# Quick Start Guide

# Inspiron 24 7000 Series

- **Z REMARQUE :** si vous vous connectez à un réseau sans fil sécurisé, saisissez le mot de passe d'accès au réseau sans fil lorsque vous y êtes invité.
- **NOTA:** Si se conecta a una red inalámbrica segura, introduzca la contraseña de acceso a la red inalámbrica cuando se le solicite.

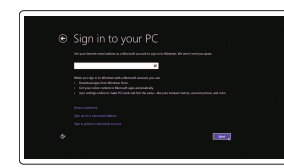

Product support and manuals Support produits et manuels Soporte del producto y manuales

Connectez-vous à votre compte Microsoft ou créez un compte local Inicie sesión en su cuenta de Microsoft cree una cuenta local

Dell.com/support Dell.com/support/manuals Dell.com/support/windows

Regulatory and safety

© 2015 Dell Inc. © 2015 Microsoft Corporation.

Consumo de corriente de salida

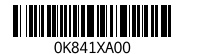

# 3 Finish Windows setup

Terminez l'installation de Windows | Finalice la configuración de Windows

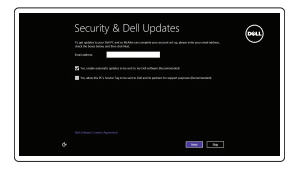

### Enable security and updates

Activez la sécurité et les mises à jour Active la seguridad y las actualizaciones

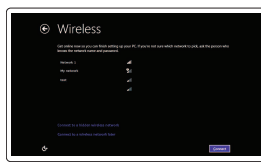

### Connect to your network Connectez-vous à votre réseau

Conéctese a una red

### Sign in to your Microsoft account or create a local account

# Locate Dell apps

Localiser les applications Dell | Localice las aplicaciones Dell

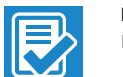

#### Register your computer

Enregistrez votre ordinateur | Registre el equipo

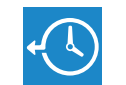

### Dell Backup Backup, recover, repair, or restore your computer

and Recovery Effectuez une sauvegarde, récupération, réparation ou restauration de votre ordinateur Realice copias de seguridad, recupere, repare y restaure su equipo

## Dell Help & Support

Dell aide et assistance | Asistencia y soporte de Dell

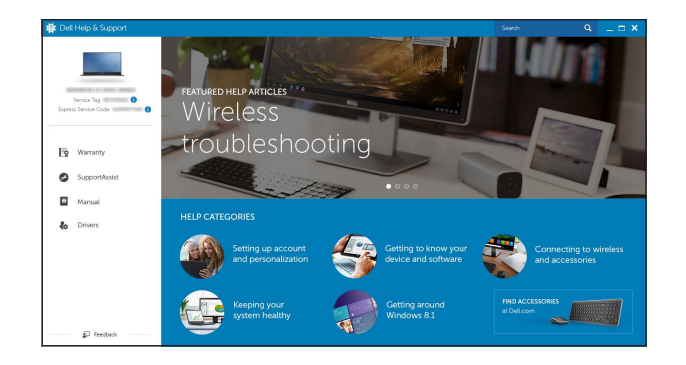

# Features

Caractéristiques | Funciones

7. Brightness control buttons (2) 8. Input-source selection/screen-off

9. Hard-drive activity light

- 17. HDMI-out port
- 18. HDMI-in port
- 19. Power-adapter port
- 20. Service Tag label
- 10. Bouton d'alimentation
- 12. Ports USB 3.0 (2)
- 13. Port pour casque
- 14. Port de sortie audio
- 15. Port réseau
- 16. Ports USB 2.0 (2)
- 17. Port de sortie HDMI
- 18. Port d'entrée HDMI
- 19. Port de l'adaptateur d'alimentation
- 20. Étiquette de numéro de série
- 10. Botón de encendido
- 12. Puertos USB 3.0 (2)
- 13. Puerto de audífonos
- 14. Puerto de salida de audio
- 15. Puerto de red
- 16. Puertos USB 2.0 (2)
- 17. Puerto HDMI de salida
- 18. Puerto HDMI de entrada
- 19. Puerto de adaptador de alimentación
- 20. Etiqueta de servicio

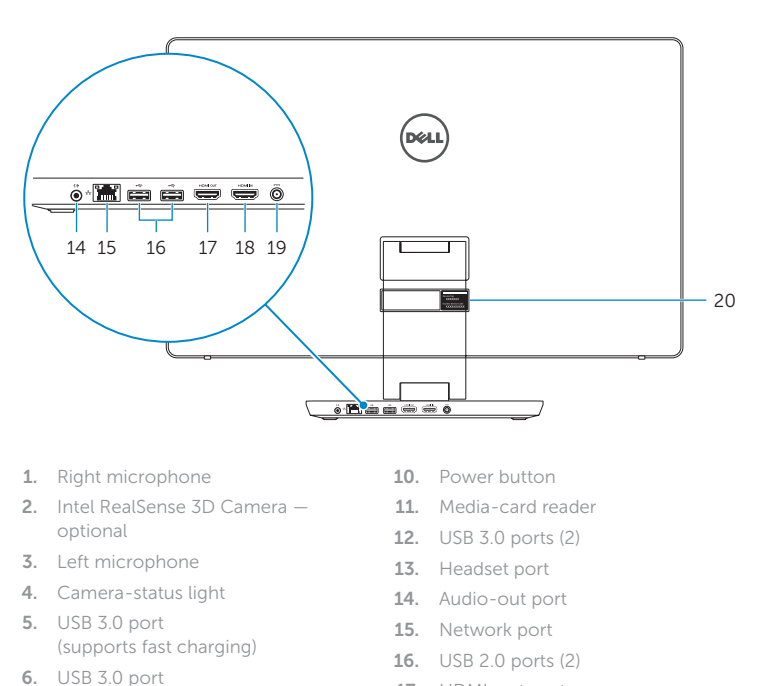

- 1. Micrófono derecho
- 2. Cámara Intel RealSense 3D (opcional) 11. Lector de tarjetas multimedia
- 3. Micrófono izquierdo
- 4. Indicador luminoso de estado de la cámara
- 5. Puerto USB 3.0 (compatible con carga rápida)
- 6. Puerto USB 3.0
- 7. Botones de control de brillo (2)
- 8. Botón de selección de fuente de entrada/botón de apagado de pantalla
- 9. Indicador luminoso de actividad de la unidad del disco duro

## Tilt Incliner | Reclinable

Transform Convertir | Transformable

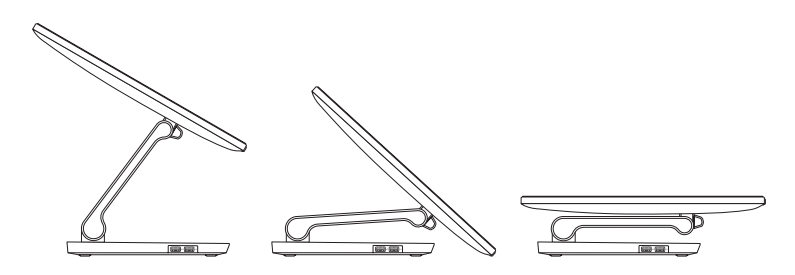

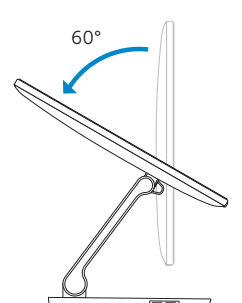

### 1. Microphone droit

- 2. Caméra 3D Intel RealSense (en option) 11. Lecteur de carte mémoire
- 3. Microphone gauche
- 4. Voyant d'état de la caméra
- 5. Port USB 3.0 (permet un chargement rapide)
- 6. Port USB 3.0
- 7. Boutons de commande de la luminosité (2)
- 8. Sélection de la source d'entrée/ Bouton de marche ou arrêt de l'écran
- 9. Voyant d'activité du disque dur

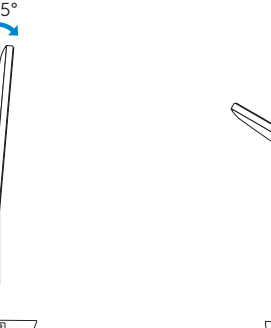

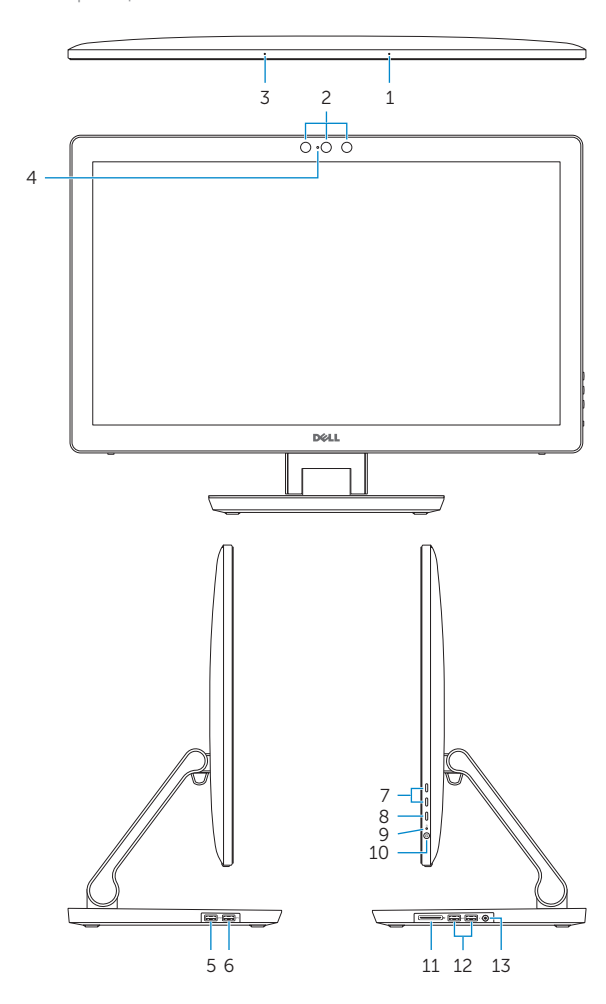

### SupportAssist Check and update your computer

 $\bigcirc$ 

Recherchez des mises à jour et installez-les sur votre ordinateur Busque actualizaciones para su equipo

SunnortAssist  $\Theta$   $\Phi$  = Notifications **Connect SupportAssist** SupportAssist is designed to monitor your system for issues and, if necessary, automatically<br>engage Dell Technical Support to address problems should they occur. Register below to start.  $\begin{picture}(180,10) \put(0,0){\line(1,0){10}} \put(10,0){\line(1,0){10}} \put(10,0){\line(1,0){10}} \put(10,0){\line(1,0){10}} \put(10,0){\line(1,0){10}} \put(10,0){\line(1,0){10}} \put(10,0){\line(1,0){10}} \put(10,0){\line(1,0){10}} \put(10,0){\line(1,0){10}} \put(10,0){\line(1,0){10}} \put(10,0){\line(1,0){10}} \put(10,0){\line($ **WALTER ZWIT** eckun Precision M6700 next checkup is Service Tag: (1999) 2001 Express Service Code: [188-8997-7098-99] Warranty: Expires on Warranty Upgrades